# TANDBERG PrecisionHD 1080p Camera User Guide

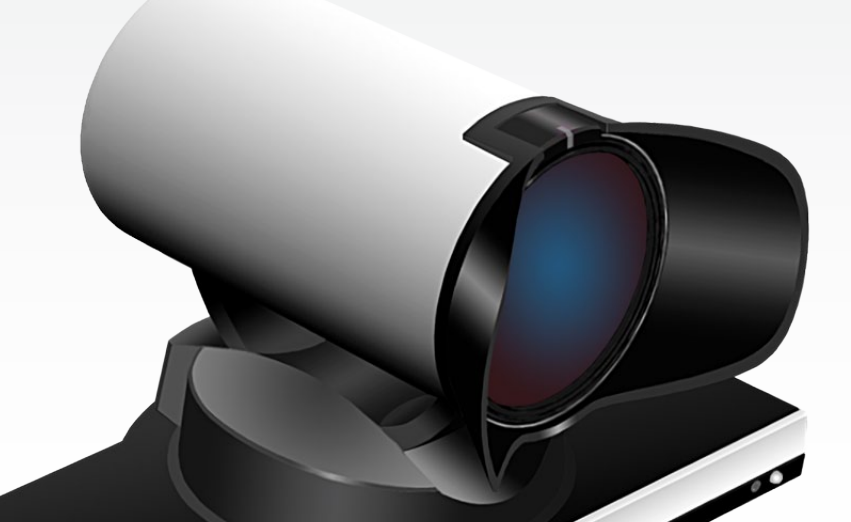

Thank you for choosing TANDBERG!

Your TANDBERG PrecisionHD 1080p Camera has been designed to give you many years of safe, reliable operation.

This user guide has been divided into several chapters, all of which provide different information. You can access the chapters directly by clicking on the menu bar at the top of this page.

You will find that some places information has been copied from other chapters (but adapted, when needed) to let you have all the relevant information there and then. This helps eliminating the need to read through long sections before you can even think of getting started.

Our main objective with this user guide was to address your goals and needs. Please let us know how well we succeeded!

[www.tandberg.com](http://www.tandberg.com)

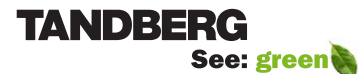

What's in this user guide?

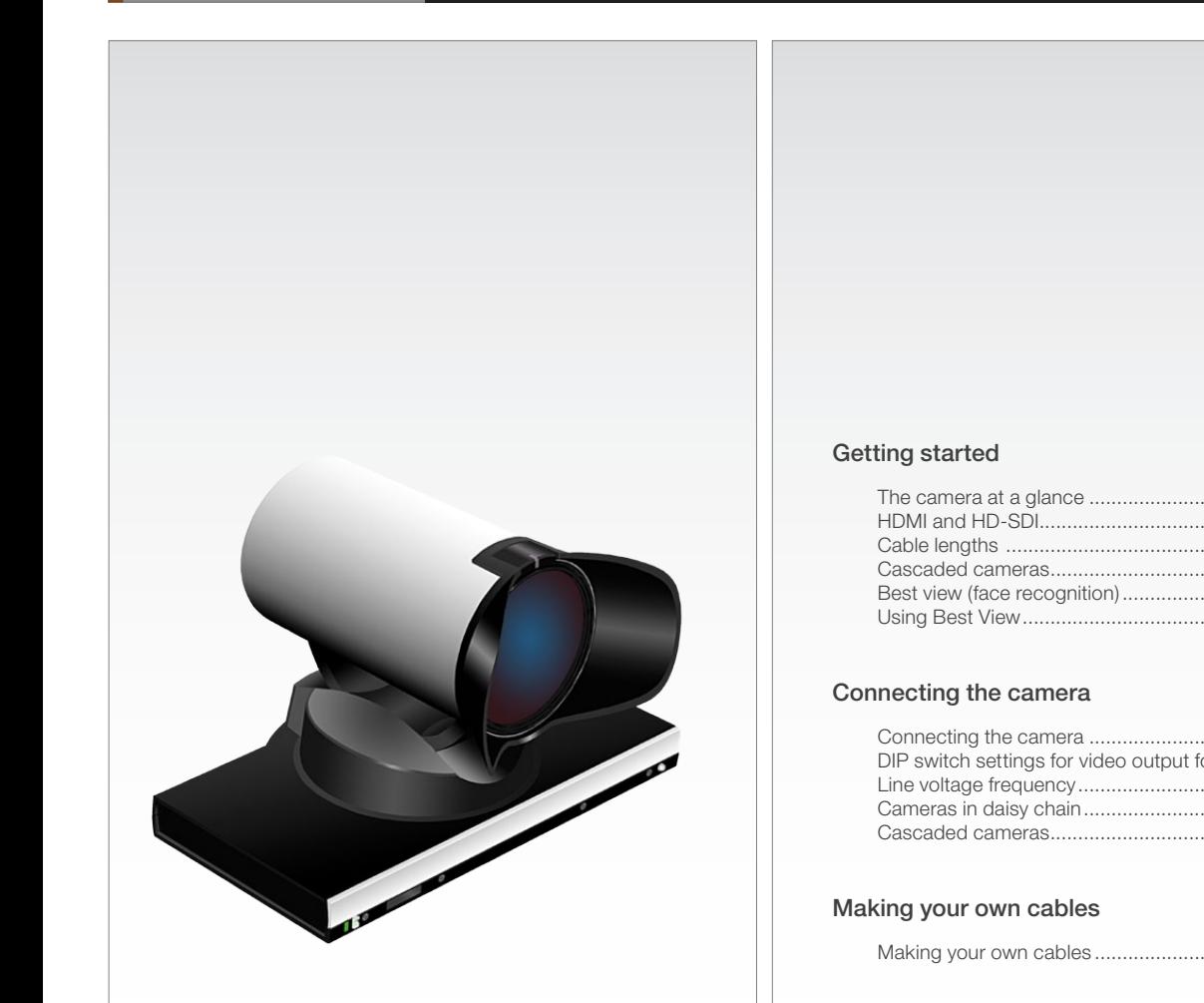

# What's in this user guide?

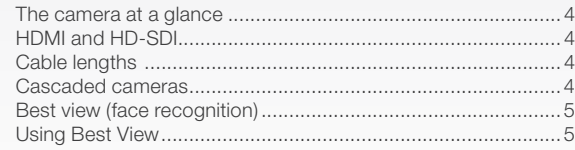

Getting started Connecting the camera Making your own cables Remote control Contact information

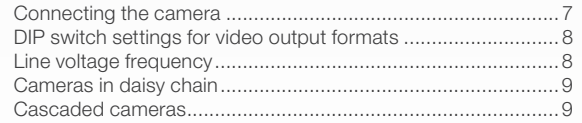

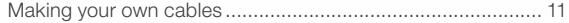

#### [Controlling cameras from remote](#page-11-0)

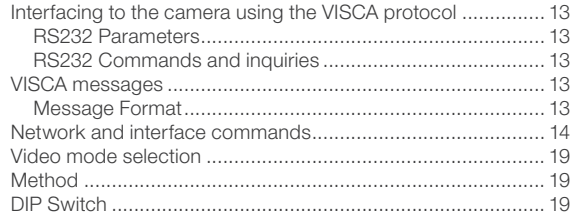

#### INTELLECTUAL PROPERTY RIGHTS

The TANDBERG PrecisionHD 1080p camera covered by this User Guide is protected under copyright, patent, and other intellectual property rights of various jurisdictions.

Copyright © TANDBERG 2008. All rights reserved.

This User Guide may be reproduced in its entirety, including all copyright and intellectual property notices, in limited quantities in connection with the use of the Product.

Except for the limited exception set forth in the previous sentence, no part of this User Guide may be reproduced, stored in a retrieval system, or transmitted, in any form, or by any means, electronically, mechanically, by photocopying, or otherwise, without the prior written permission of TANDBERG. Requests for such permission should be addressed to tandberg@tandberg.com.

#### DISCLAIMER

The specifications for the Product and the information in this document are subject to change at any time, without notice, by TANDBERG.

Every effort has been made to supply complete and accurate information in this User Guide. However, TANDBERG assumes no responsibility or liability for any errors or inaccuracies that may appear in this document.

<span id="page-2-0"></span>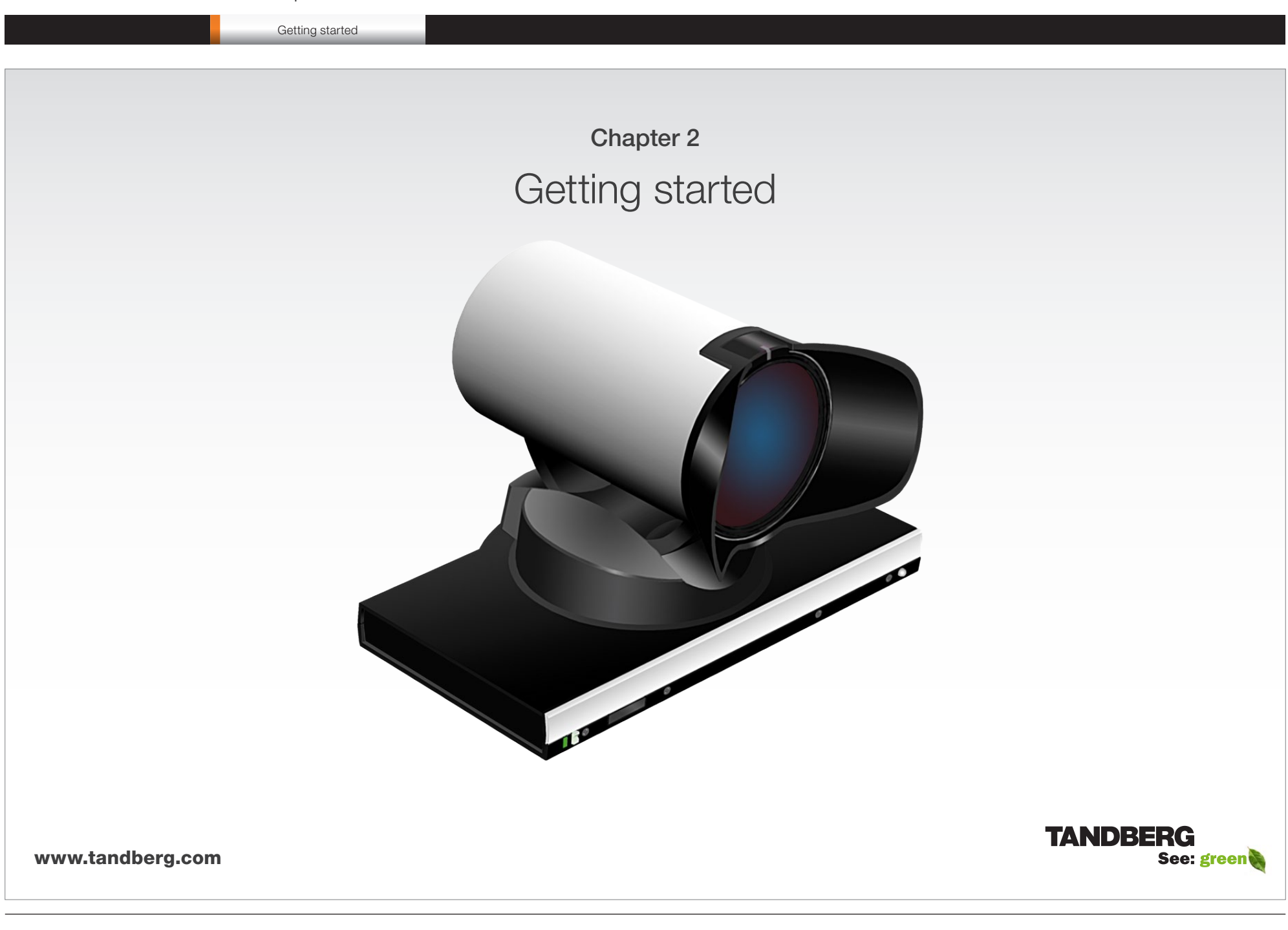

<span id="page-3-0"></span>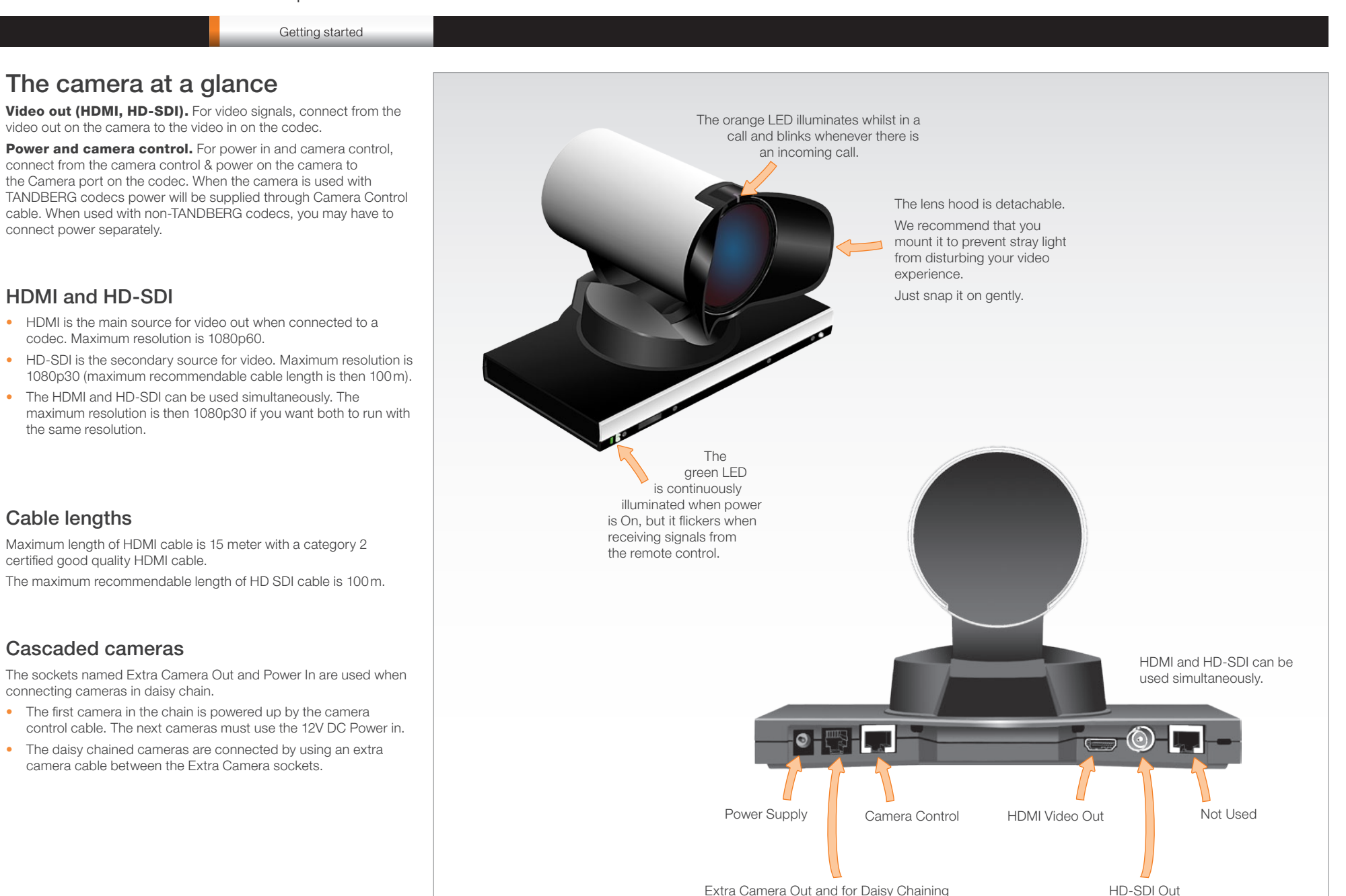

D14245.04—DECEMBER 2008 and the control of the control of the control of the control of the control of the control of the control of the control of the control of the control of the control of the control of the control of

<span id="page-4-0"></span>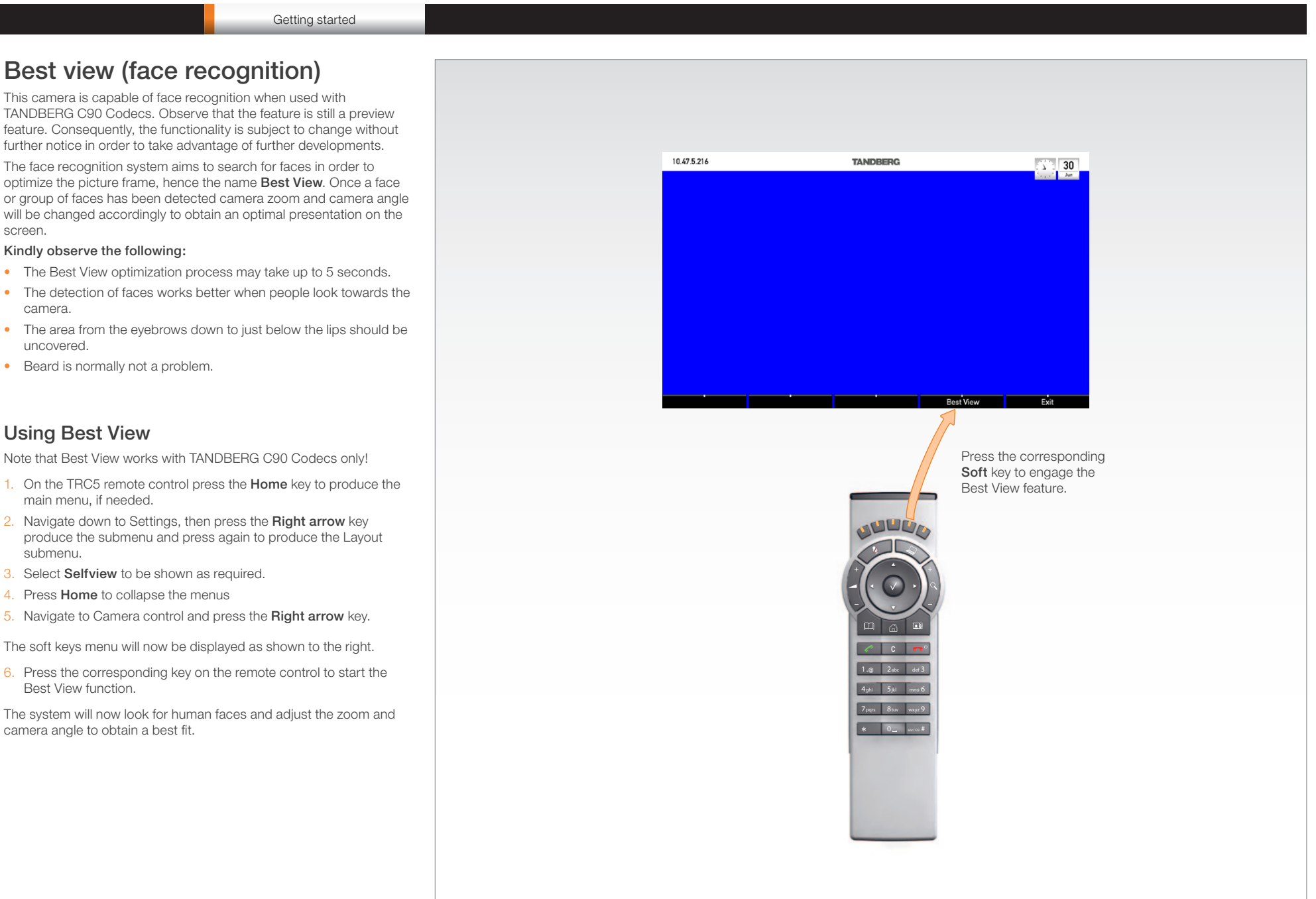

<span id="page-5-0"></span>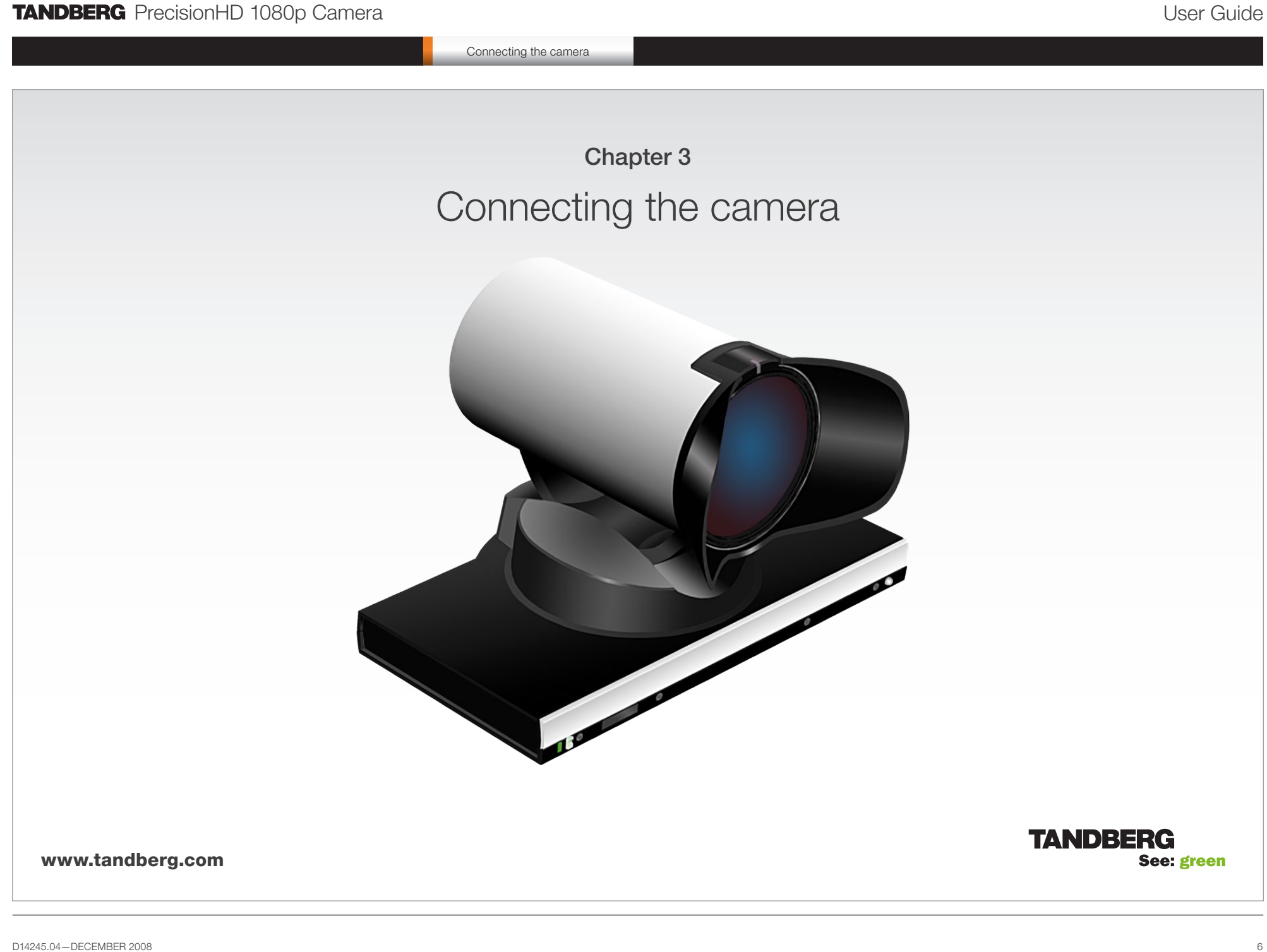

<span id="page-6-0"></span>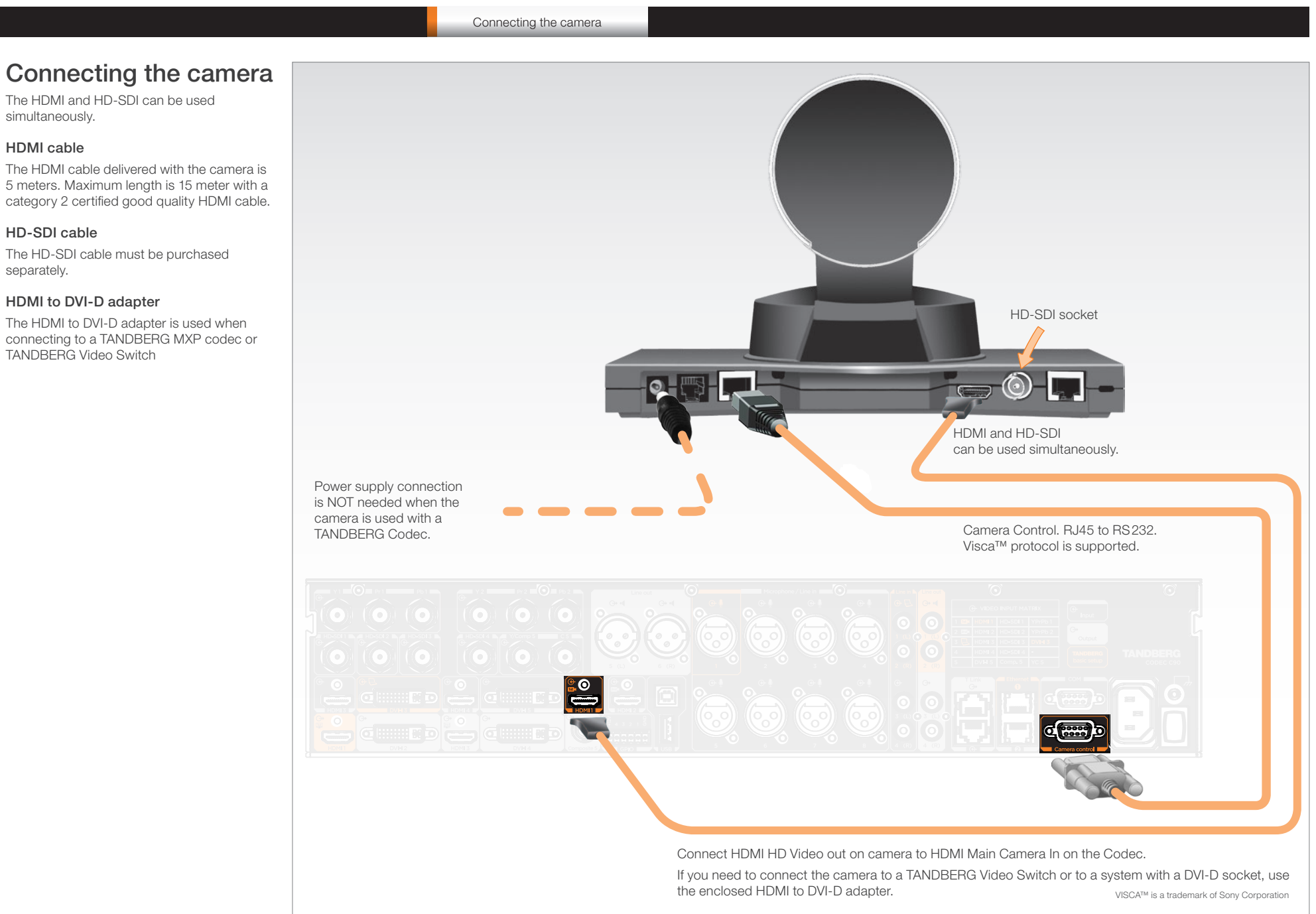

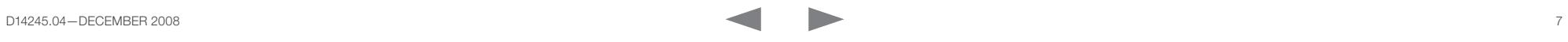

<span id="page-7-0"></span>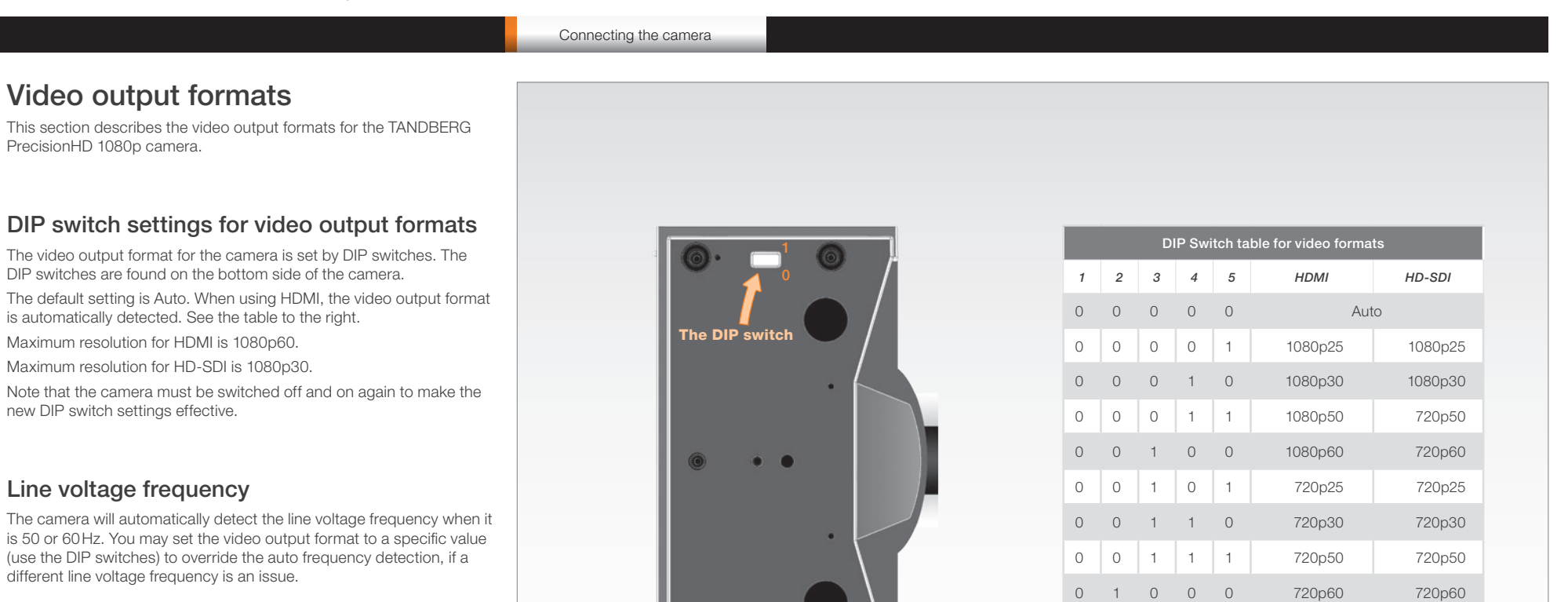

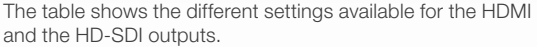

0 1 0 0 1 Software control

Auto: Camera negotiates format over HDMI. HD-SDI tracks HDMI and defaults to 1080p30 in absence of HDMI sync.

Software: For more on the Software control setting, see [Video mode selection.](#page-18-1)

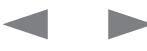

<span id="page-8-0"></span>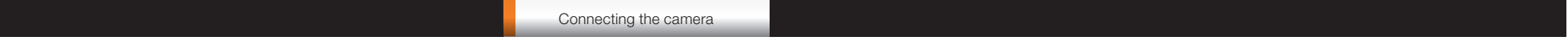

## Cameras in daisy chain

A single daisy chain can have up to seven cameras.

#### Cascaded cameras

The sockets named Extra Camera and Power In are used when connecting cameras in daisy chain.

- HDMI and HD-SDI. The HDMI and HD-SDI can be used simultaneously on the same camera.
- Power. The first camera in the chain is powered up from the codec by the VISCA camera control cable. Additional cameras must use the 12V DC Power in.
- Extra camera cable. The daisy chained cameras are connected by using the VISCA Extra Camera cable between the Extra Camera In and Codec Control In sockets

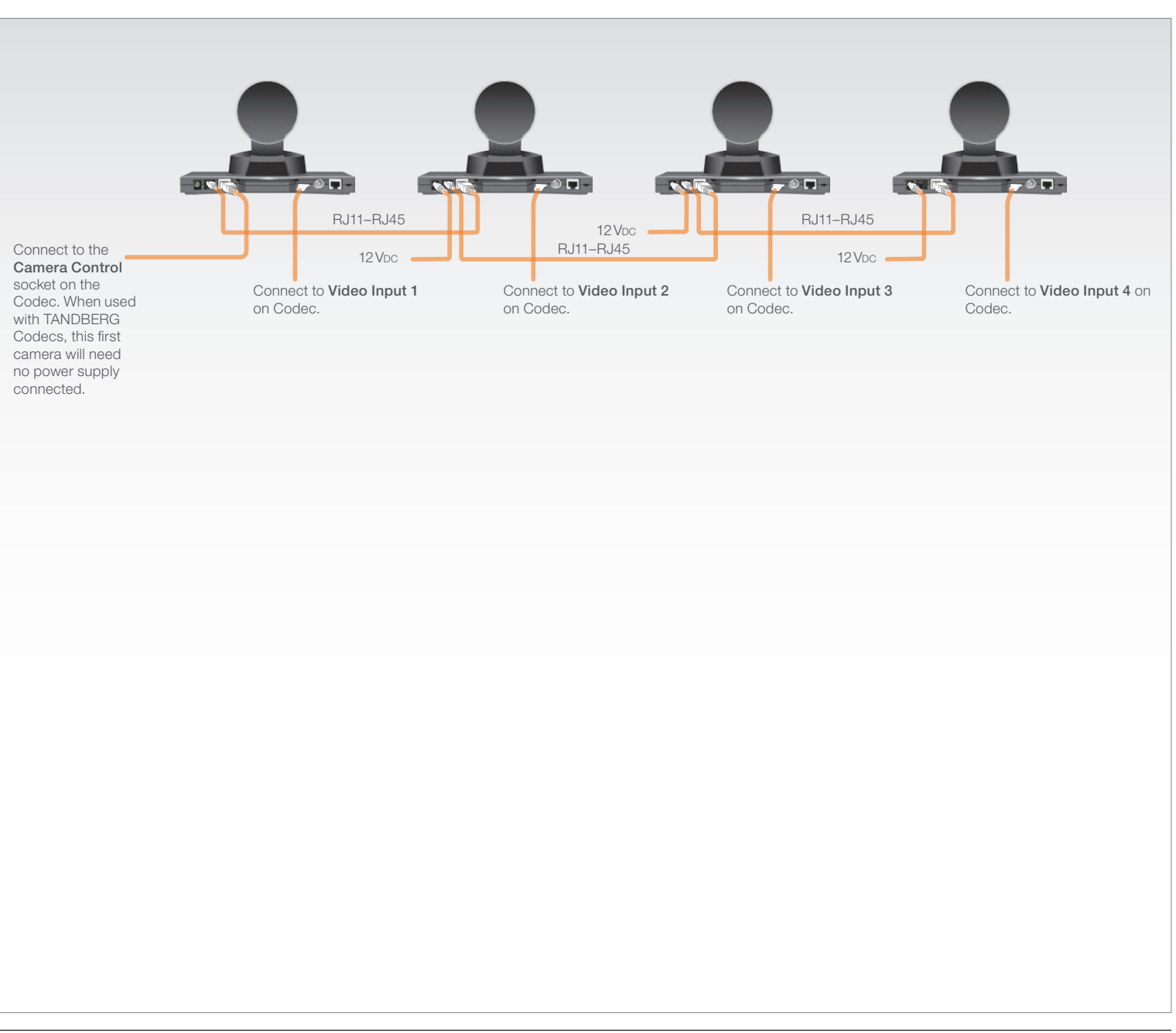

![](_page_8_Picture_11.jpeg)

<span id="page-9-0"></span>![](_page_9_Picture_0.jpeg)

<span id="page-10-0"></span>What's in this user guide? Getting started Connecting the camera Remote Connecting the Contact information

Making your own cables

## Making your own cables

If you need to assemble your own cables, the tables to the right show the pin-out required.

![](_page_10_Picture_234.jpeg)

![](_page_10_Picture_235.jpeg)

![](_page_10_Picture_236.jpeg)

![](_page_10_Picture_13.jpeg)

<span id="page-11-0"></span>![](_page_11_Picture_0.jpeg)

## <span id="page-12-0"></span>**TANDRERG** PrecisionHD 1080p Camera

![](_page_12_Picture_402.jpeg)

- After a camera has been issued a command, the camera will generate a response. Commands and responses (messages) have the following format:
- Address byte (1)
- Information bytes (1..14)
- Terminating byte (1)

See the above illustration for details.

- host are 0x81, and messages from the camera to the host are 0x90 (the protocol allows for up to 7 cameras).
- 2. Message bytes (1..14): Any number of bytes containing the actual message information. Bytes may have any value in the range 0...254. The value 255 (i.e. hexadecimal FF) is reserved for the terminating byte.
- 3. Terminating byte (1): All messages must be terminated with a byte containing all 1's, i.e. decimal 255 (or hexadecimal FF).
- Do not route commands or replies that are longer than 16 bytes through Sony cameras. The easiest way to avoid this is to put the TANDBERG cameras first in the chain. Commands and replies that are longer than 16 bytes are clearly marked below.

![](_page_12_Picture_12.jpeg)

<span id="page-13-0"></span>![](_page_13_Picture_222.jpeg)

#### Network and interface commands

![](_page_13_Picture_223.jpeg)

#### Push messages

Messages sent from camera to controller.

![](_page_13_Picture_224.jpeg)

![](_page_14_Picture_339.jpeg)

#### Camera commands

![](_page_14_Picture_340.jpeg)

![](_page_14_Picture_341.jpeg)

![](_page_14_Picture_6.jpeg)

![](_page_15_Picture_335.jpeg)

#### PTZF - movement commands

![](_page_15_Picture_336.jpeg)

![](_page_16_Picture_374.jpeg)

## Inquiries

![](_page_16_Picture_375.jpeg)

![](_page_16_Picture_376.jpeg)

![](_page_16_Picture_6.jpeg)

![](_page_17_Picture_316.jpeg)

The CRC algorithm used is the same as in the XModem protocol. CRC for last data packet is only calculated for the actual data bytes in the packet. Pad last packet with 0x00 so that the data section is 256 bytes long. The PacketID counter starts at 0.

![](_page_17_Picture_317.jpeg)

#### Debug commands

What's in this user guide? Getting started Connecting the camera Making your own cables Remote control Contact information

Never route these messages through Sony cameras. They are provided for Rover debugging only, and do not conform to the Visca length requirements.

Remote control

![](_page_17_Picture_318.jpeg)

#### Other commands

![](_page_17_Picture_319.jpeg)

<span id="page-18-0"></span>What's in this user guide? Getting started Connecting the camera Making your own cables Remote control Contact information

Remote control

## <span id="page-18-1"></span>Video mode selection

#### Method

The DIP switch selection has priority over the selection made by the CAM\_Video\_Format command. If the DIP switch is set to auto, the CAM\_Video\_Format setting will be used. If both are set to auto, resolution will be controlled automatically by EDID.

#### DIP Switch

Switches are numbered 1 to 5. The VISCA column shows the value that should be used when using the CAM\_Video\_Format command. The DIP switches are only read by the SW at startup/boot. So if the DIP switches are changed the camera must be rebooted.

If an undefined mode is selected, the output will default to auto.

![](_page_18_Picture_274.jpeg)

\* Camera negotiates format over HDMI, HD-SDI tracks HDMI, and defaults to 1080p30 in absence of HDMI sync.

![](_page_18_Picture_15.jpeg)

![](_page_19_Picture_113.jpeg)

# TANDBERG

U.S. HEADQUARTERS TANDBERG 1212 Avenue of the Americas 24th Floor New York, NY 10036 Telephone: +1 212 692 6500 Fax: +1 212 692 6501 Video: +1 212 692 6535 E-mail: tandberg@tandberg.com

EUROPEAN HEADQUARTERS TANDBERG Philip Pedersens vei 20 1366 Lysaker Norway Telephone: +47 67 125 125 Fax: +47 67 125 234 Video: +47 67 126 126 E-mail: tandberg@tandberg.com

#### Copyright © TANDBERG 2008. All rights reserved.

This document contains information that is proprietary to TANDBERG. No part of this publication may be reproduced, stored in a retrieval system, or transmitted, in any form, or by any means, electronically, mechanically, by photocopying, or otherwise, without the prior written permission of TANDBERG. Nationally and internationally recognized trademarks and trade names are the property of their respective holders and are hereby acknowledged.

![](_page_19_Picture_7.jpeg)